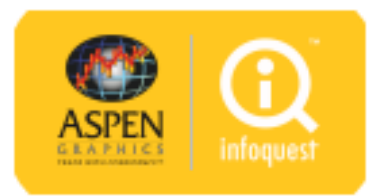

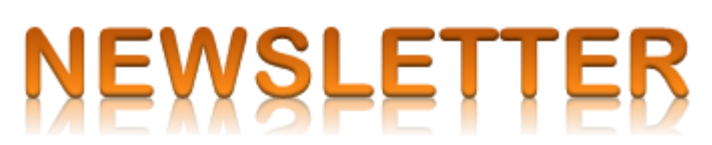

ิทาง **InfoQuest ได้อัพเกรดบริการ Aspen for Browser** เป็น**เวอร์ช<sub>ั</sub>น 1.95** ซึ่งในเวอร์ชันใหม่นี้ได้มีการ**เพิ่ม แถบเมนู Trading Data บนฟังก ์ชัน Fundamental** 

量 | Q | \$5 | @ | \$3 | ∞ | ® | E | F | + | / | Q | <mark>∞</mark> | ™ | → ·  $\mathbf{p}^{(1)}(\cdot)$ 

โดยมีรายละเอียด ดังนี้

**1. Stock Comparison** แสดง**ข้อมูลหลักทร***ั***พย์ ได้แก่ ข้อมูลราคา, ข้อมูลด้านการเงิน และรายละเอียดของ** หลักทรัพย์ โดยสามารถเลือกวันที่เพื่อดูข้อมูลย้อนหลังได้ ่

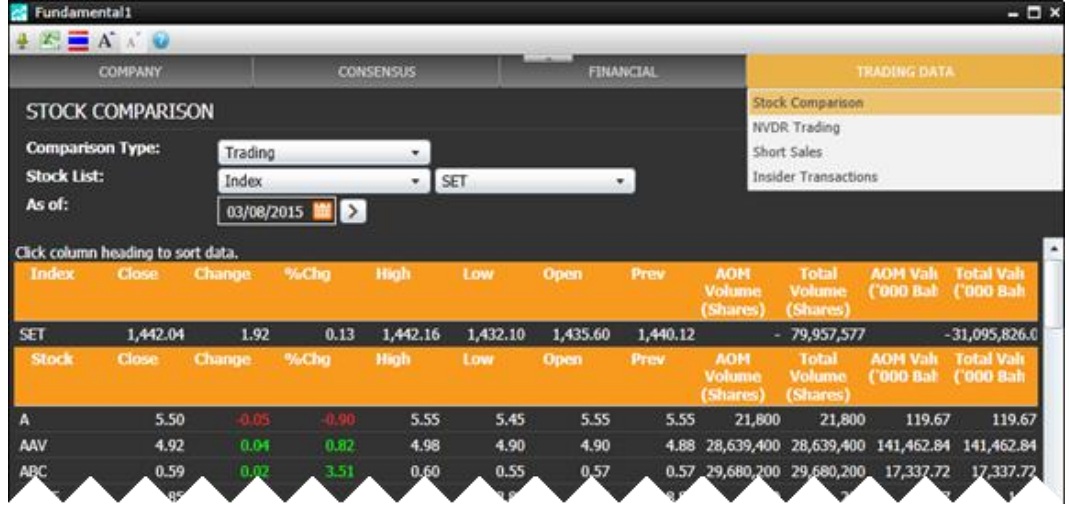

**2. NVDR Trading** แสดง**ขอ้ มูลการซือ้ ขาย NVDR**, การซือ้ ขาย NVDR ของหลักทรัพย์ และการถือครอง หลักทรัพย์ของบริษัท ไทยเอ็นวีดีอาร์ จำกัด เพื่อช่วยตรวจสอบดูว่านักลงทุนต่างประเทศถือหลักทรัพย์ใดอยู่บ้าง

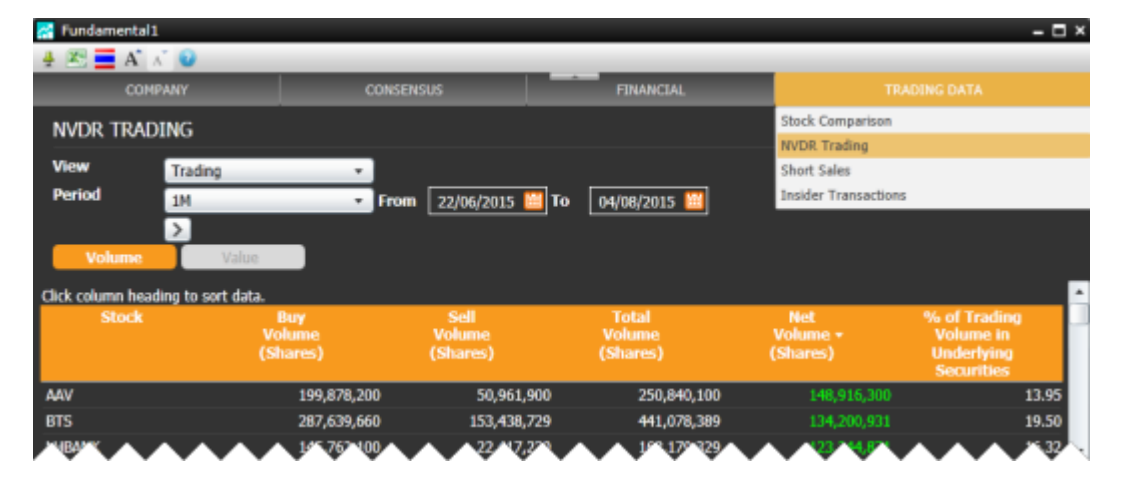

**3. Short Sales** แสดง**ข้อมูลการขายชอร์ตสะสม** และการขายชอร์ตของหลักทรัพย์ เป็นเครื่องมือที่ช่วยให้นักลงทุน สามารถทำกำไร่ในตลาดหุ้นขาลง หรือดูเป็นแนวโน้มว่าหุ้นที่ถูกชอร์ตออกมาอาจจะมีการซื้อคืนในอนาคต

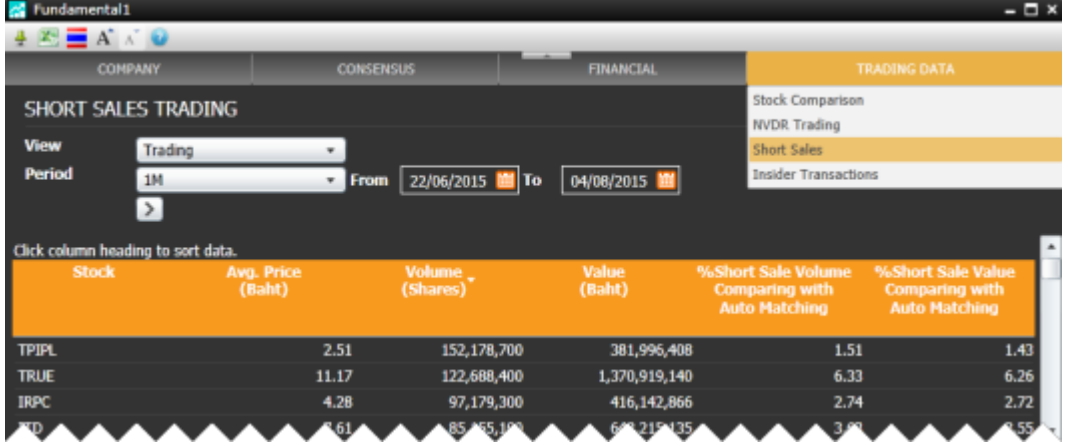

**4. Insider Transactions** แสดง**ข้อมูลการถือครองหลักทรัพย์ของผู้บริหาร** เพื่อช่วยให้ทราบว่าผู้บริหารของ หลักทรัพย์มีการซื้อขาย/ถ่ายโอนหลักทรัพย์นั้นๆ

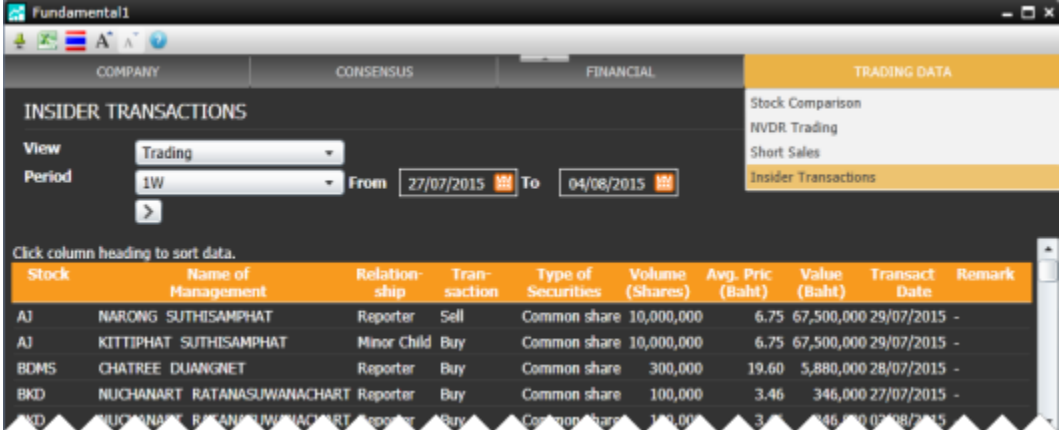

## **วิธีการเช็คเวอร ์ชัน**

คลิกไอคอน **i** ที่มุมขวามือแถบชื่อโปรแกรมเพื่อเช็คเวอร์ชัน

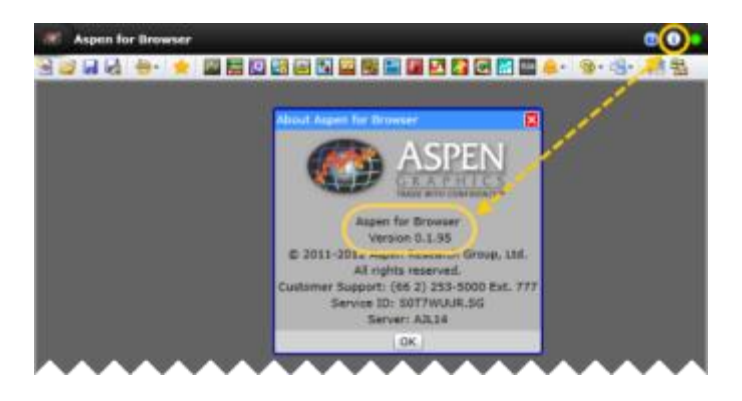

หากบริการ **Aspen for Browser** ของท่านยังไม่ได้ถูกอัพเกรดเป็นเวอร์ชันใหม่ ให้ทำ ดังนี้

- 1. ปิด **Aspen for Browser**
- 2. เคลียร ์ **Cache** บนเว็บเบราว์เซอร ์
- 3. เปิด Aspen for Browser อีกครั้งหนึ่ง

## **สอบถามขอ้ มูลเพิมเติม ่**

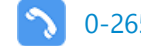

0-2651-4700 # 777  $\triangleright$  helpdesk@infoquest.co.th  $\triangleright$  Aspen Thai  $\triangleright$  @Aspen\_Thai

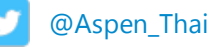

**2**